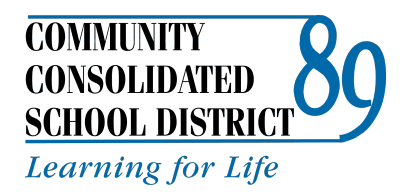

## **Getting started with PowerSchool**

In order to access your student's bus route, add funds to their MySchoolBucks lunch account, or find out teacher assignments, all CCSD 89 families should create a free PowerSchool account. If your student does not ride the bus or take a school lunch, it is still important to create a PowerSchool account. Your student's PowerSchool account will carry over throughout your student's time in CCSD 89. Please follow the instructions to create the account:

- 1. Go to https://ps.ccsd89.org/public/
- 2. Click on the tab that says "Create Account", then on the button that says "Create Account".

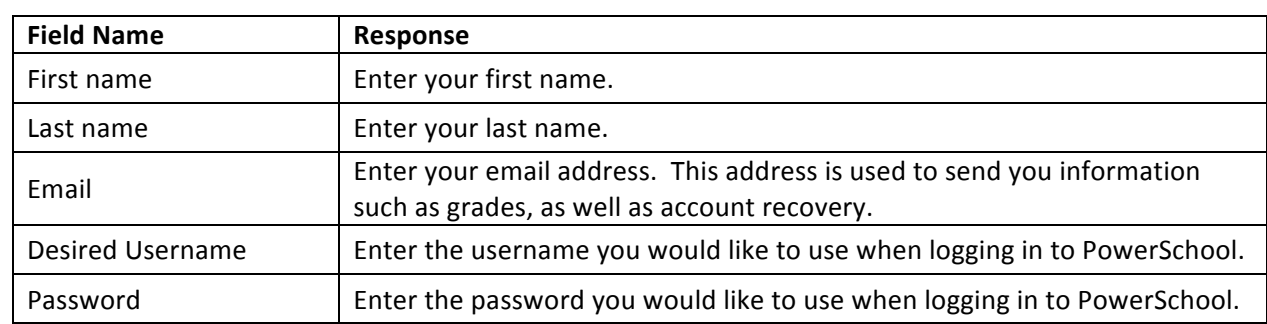

3. Fill in the "Create Parent Account" form. Use the following table to assist you with filling in the fields.

In the "Link Students to Account" section, use the personalized information provided below to connect with your student's account(s). Be sure to indicate your relationship to the student. (This is different than your student's login user name and password.)

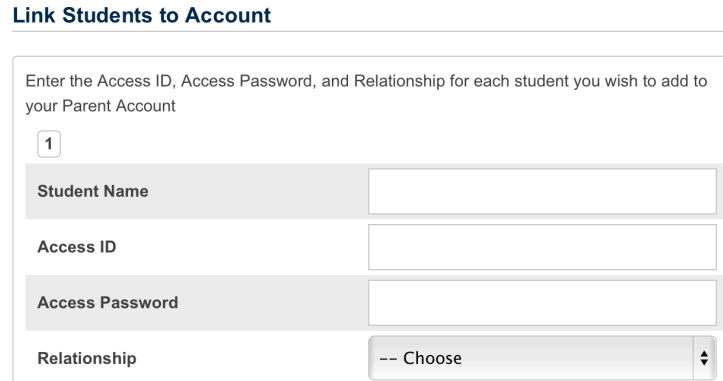

4. You can now log in under your new username and password.

Questions? Contact your building administrative assistant.